## **Show connected users**

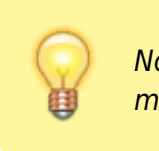

Note: Not applicable when running mSupply in single user mode

To display a list of users currently logged on to mSupply, select this option.The window below is displayed.

## **Messaging other users**

By highlighting one or more users (use control on Windows/ command on Mac to highlight multiple users), a message typed into the Message box will immediately appear on the selected user(s) mSupply window when you click on the **Send** button.

 $\pmb{\times}$ 

Such messages are not stored on the system.

Previous: [Set start of year stock](https://docs.msupply.org.nz/admin:tables_fields:foreign_keys) Next: [The Help Menu](https://docs.msupply.org.nz/admin:tables_fields:foreign_keys)

From: <https://docs.msupply.org.nz/> - **mSupply documentation wiki**

Permanent link: **[https://docs.msupply.org.nz/admin:show\\_users?rev=1499116951](https://docs.msupply.org.nz/admin:show_users?rev=1499116951)**

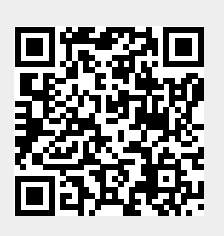

Last update: **2017/07/03 21:22**